#### UNIVERSITÀ DEGLI STUDI DI PADOVA DIPARTIMENTO DI INGEGNERIA CIVILE, EDILE E AMBIENTALE Department Of Civil, Environmental and Architectural Engineering

Corso di Laurea in Ingegneria Civile

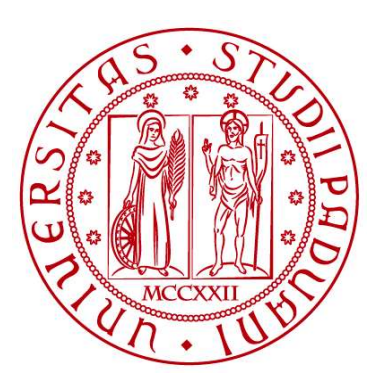

#### TESI DI LAUREA

# Confronto tra soluzione di Cooper-Jacob e di un modello agli elementi finiti per l'acquifero confinato

Relatore: Chiar.mo Prof. Pietro Teatini

Laureando: Umberto Nardi

ANNO ACCADEMICO 2021-2022

II

A Dina e Oliva

# **INDICE**

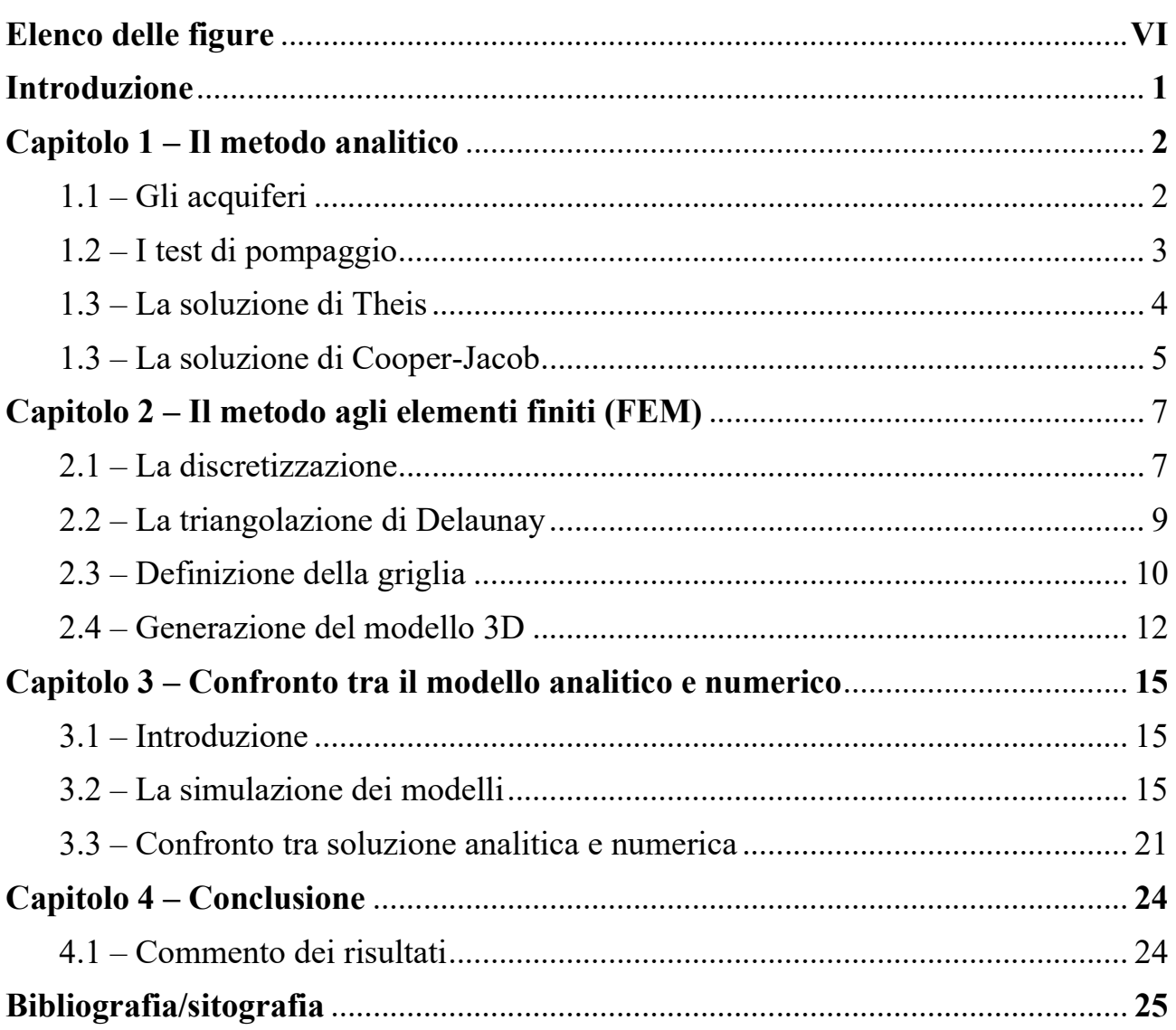

# ELENCO DELLE FIGURE

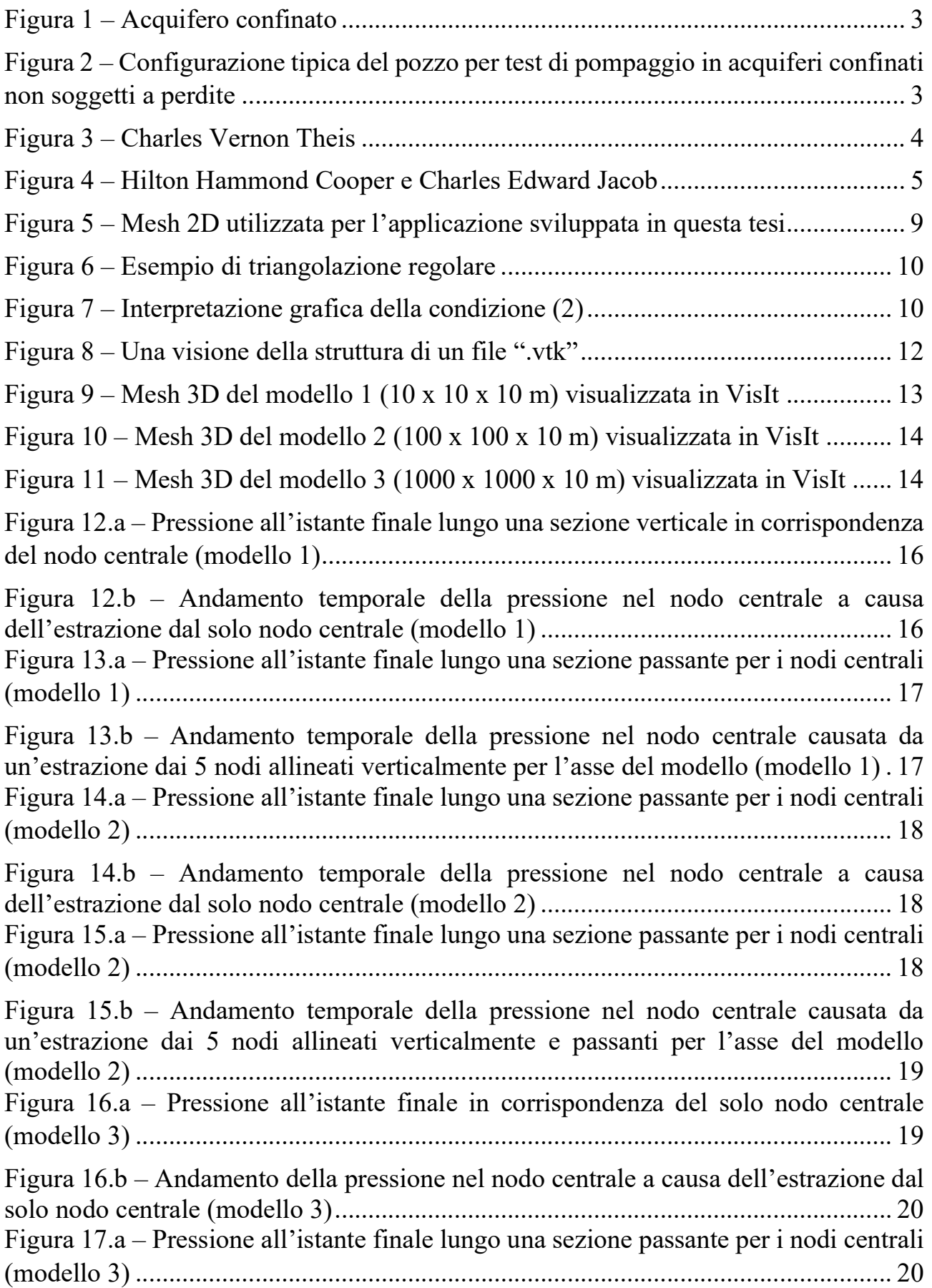

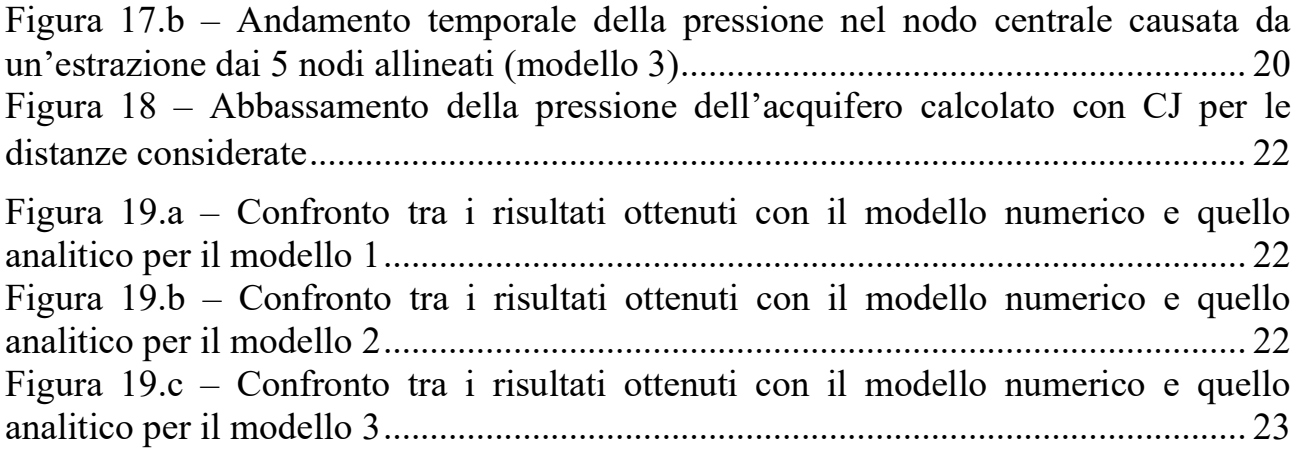

# INTRODUZIONE

Alla base del seguente lavoro c'è l'analisi di un acquifero confinato e la necessità di stimare le sue proprietà attraverso delle prove di pompaggio. Lo scopo principale di queste prove è quello di utilizzare i pozzi per prelevare una certa quantità di acqua in modo da definire i parametri caratteristici dell'acquifero, ovvero trasmissività e coefficiente di immagazzinamento. Dopo aver emunto tale portata, si misura in alcuni punti con dei piezometri l'andamento della superficie piezometrica nel tempo.

L'obiettivo, quindi, è quello di dare una duplice visione di queste prove attraverso il confronto tra i risultati ottenuti con due metodi diversi: la soluzione di Cooper-Jacob e quella data da un modello agli elementi finiti.

Inizialmente sono stati creati tre modelli agli elementi finiti di spessore costante ma con estensione planimetrica diversa, rispettivamente della stessa misura dello spessore, dieci volte più grande dello spessore e cento volte più grande dello spessore, che simulassero l'acquifero confinato. Dopo aver diviso lo spessore di ogni modello in quattro strati uguali e aver definito le loro caratteristiche geologiche (conducibilità idraulica, coefficiente di immagazzinamento elastico specifico e porosità), i modelli sono stati discretizzati tramite una griglia (mesh) di elementi finiti a forma tetraedrica. Le griglie risultano più fitte in corrispondenza dell'area dove si realizza il massimo gradiente del potenziale, ovvero l'intorno del pozzo utilizzato per il pompaggio. Le tre griglie sono state utilizzate infine per l'applicazione di un simulatore 3D di flusso delle acque sotterranee in grado di calcolare l'evoluzione della pressione a seguito del prelievo di acqua dai nodi centrali, ovvero i punti che si trovano nella mezzeria di ogni strato. Dopo aver trovato i risultati, essi vengono caricati su un software in grado di visualizzare le mesh con l'evoluzione del potenziale e i grafici dell'andamento durante il tempo di quest'ultimo.

In seguito, ipotizzando che l'acquifero sia infinitamente esteso, si cerca la soluzione applicando il metodo analitico di Cooper-Jacob, che fornisce la variazione di pressione ad una certa distanza tra il pozzo e il piezometro e nel tempo.

Tenendo sempre uguali permeabilità e coefficiente di immagazzinamento elastico sia per i modelli agli elementi finiti che per la soluzione analitica, il confronto finale consiste nel vedere quale delle tre griglie ha una variazione di pressione che risulti più simile all'abbassamento calcolato con il metodo analitico.

### CAPITOLO 1

# IL METODO ANALITICO

### 1.1 Gli acquiferi

Gli acquiferi, dal latino "aqua" (acqua) e "ferre" (tieni), sono delle formazioni geologiche porose che contengono acqua a piena saturazione. Tutto lo spazio vuoto interconnesso è riempito con l'acqua, la quale è in grado di attraversalo in condizioni di campo normali.

Una formazione geologica, quindi, può essere definita o meno come una falda acquifera in base alla propria capacità di immagazzinare l'acqua e di farla muovere rispetto ad altre formazioni nelle vicinanze.

Gli acquiferi sono classificati in base alla posizione della superficie piezometrica o alla posizione della superficie freatica ("water table"). Per capire quest'ultimo termine devono essere introdotti i concetti di carico piezometrico e di carico di pressione.

Il carico piezometrico  $H$  in corrispondenza di un punto P in un acquifero si definisce come:

$$
H = z + \frac{p}{\gamma}
$$

Dove:

- è l'elevazione del punto rispetto al riferimento selezionato
- $\bullet$   $\alpha$  è la pressione nel punto considerato
- $\bullet$   $\gamma$  è il peso specifico dell'acqua

Il carico piezometrico esprime l'energia per unità di peso del fluido, dovuta alla elevazione z del punto rispetto al riferimento (energia potenziale per unità di peso) e al carico di pressione del fluido (energia di pressione per unità di peso). Il carico piezometrico non è esattamente il carico totale poiché quest'ultimo includerebbe anche il carico cinetico dovuto alla velocità dell'acqua, ma che viene trascurato in un mezzo poroso.

La superficie freatica invece è una superficie piezometrica particolare, cioè una superficie immaginaria che delimita la zona satura da quella insatura soprastante. È definita come la superficie in cui la pressione dell'acqua in ogni punto è uguale a quella atmosferica. Se la pressione atmosferica si suppone nulla,  $p = 0$ , allora  $H = z$  per tutti i punti sulla superficie freatica. Questo significa che per tutti i punti della superficie freatica, il carico piezometrico è uguale all'elevazione del punto.

Come detto precedentemente, la classificazione degli acquiferi è condotta sulla base della posizione della superficie piezometrica, in particolare un acquifero confinato è delimitato verso l'alto e verso il basso da formazioni impermeabili. Il livello dell'acqua in un pozzo (o un piezometro) finestrato in tale acquifero è più alto della superficie impermeabile che delimita la falda verso l'alto (Figura 1).

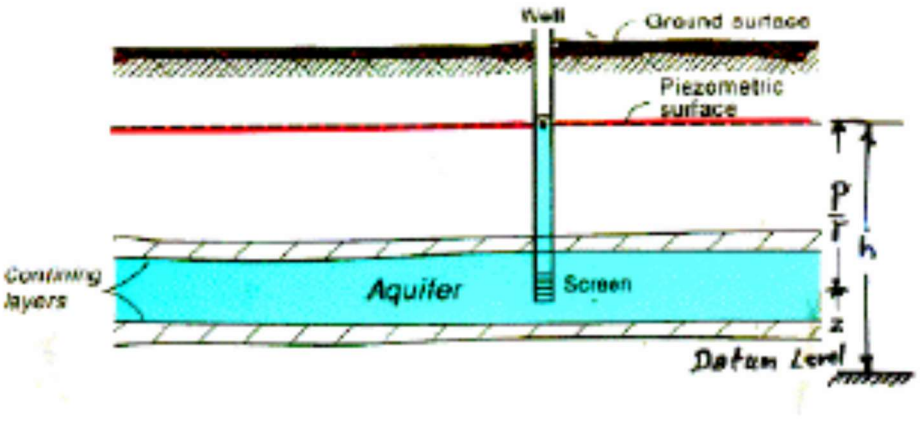

Figura 1 – Acquifero confinato

# 1.2 I test di pompaggio

Un test di pompaggio è un esperimento sul campo in cui l'acqua di falda viene pompata da un pozzo con portata controllata e la risposta del livello dell'acqua (abbassamento o drawdown) viene misurata in uno o più piezometri di osservazione circostanti e, facoltativamente, nel pozzo di pompaggio (pozzo di controllo) stesso (Figura 2). I dati di risposta dei test di pompaggio vengono utilizzati per stimare le proprietà idrauliche delle falde acquifere, valutare le prestazioni dei pozzi e identificare i confini delle falde acquifere.

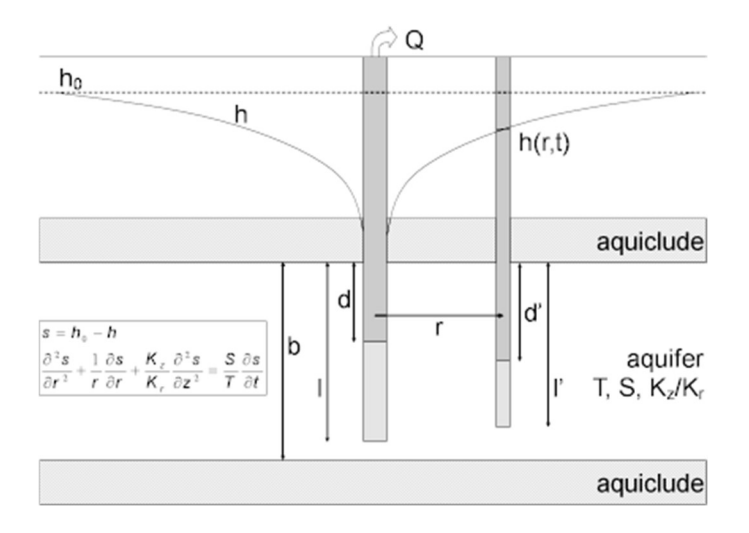

Figura 2 - Configurazione tipica del pozzo per test di pompaggio in acquiferi confinati non soggetti a perdite

L'obiettivo di un test di pompaggio, come in qualsiasi test di falda acquifera, è di stimare le proprietà idrauliche del sistema.

Per la falda acquifera, si cerca di determinare:

- La conducibilità idraulica  $K = \frac{q}{i} [L/T]$ : è la costante di proporzionalità che definisce la portata specifica  $q$  di un mezzo poroso sotto un gradiente idraulico i unitario.
- La trasmissività  $T = K \cdot b [L^2/T]$ : è la conducibilità idraulica della falda acquifera moltiplicata per spessore *b*.
- Il coefficiente di immagazzinamento  $S = S_S \cdot b$  [adimensionale]: è il volume d'acqua ceduto o immagazzinato per unità di superficie dell'acquifero, a seguito di una variazione unitaria della pressione.

I test di pompaggio possono identificare e localizzare i limiti di ricarica e assenza di flusso che possono limitare anche l'estensione laterale delle falde acquifere.

Tipicamente, le proprietà dell'acquifero vengono stimate da un test di pompaggio a portata costante utilizzando modelli matematici per interpretare i dati di monitoraggio.

# 1.3 La soluzione di Theis

Charles Vernon Theis (1900-1987) (Figura 3) è stato il primo a sviluppare un modello matematico del flusso transitorio dell'acqua verso un pozzo di pompaggio, riconoscendo l'analogia fisica tra il flusso di calore nei solidi e il flusso delle acque sotterranee nei mezzi porosi.

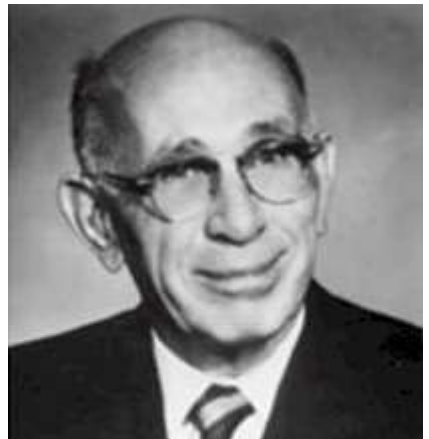

Figura 3 - Charles Vernon Theis

La soluzione di Theis (1935) (o metodo del non equilibrio di Theis) ha introdotto uno strumento rivoluzionario per determinare le proprietà idrauliche (trasmissività e coefficiente di immagazzinamento) di falde acquifere confinate non soggette a perdite.

L'analisi con il metodo Theis viene eseguita abbinando la curva di Theis ai dati di abbassamento tracciati in funzione del tempo in un diagramma doppio logaritmico.

L'equazione di Theis per un pozzo di pompaggio che preleva con un rate costante da una falda acquifera confinata omogenea, isotropa e di estensione infinita è la seguente:

$$
s = \frac{Q}{4\pi T} \int_{u}^{\infty} \frac{e^{-y}}{y} dy \qquad (1)
$$

$$
u = \frac{r^2 S}{4T t} \qquad (2)
$$

L'integrale in (1) è noto comunemente come la funzione pozzo di Theis, abbreviata in  $w(u)$ .

Pertanto, possiamo scrivere l'equazione di Theis in notazione compatta come segue:

$$
s = \frac{Q}{4\pi T} w(u) \quad (3)
$$
  
 
$$
w(u) = -0.5772 - \ln(u) + u - \frac{u^2}{2 \cdot 2!} + \frac{u^3}{3 \cdot 3!} + \frac{u^4}{4 \cdot 4!} + \cdots \quad (4)
$$

#### 1.4 La soluzione di Cooper-Jacob

Hilton Hammond Cooper (1913-1990) e Charles Edward Jacob (1914-1970) (Figura 4), idrologi dell'U.S. Geological Survey, hanno ideato un metodo ampiamente utilizzato per la determinazione delle proprietà idrauliche (trasmissività e coefficiente di immagazzinamento) di falde acquifere confinate non soggette a perdite.

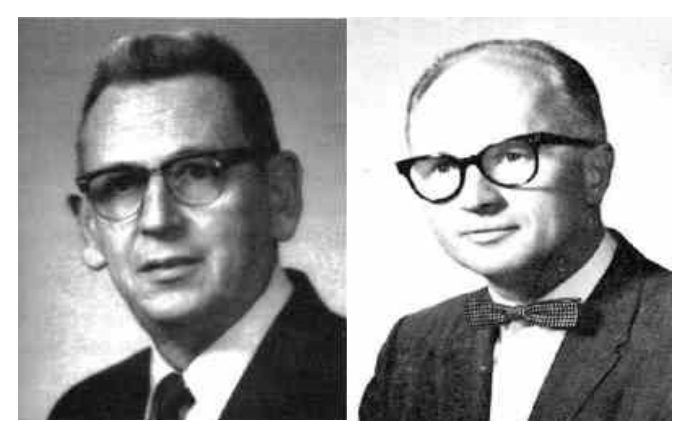

Figura 4 - Hilton Hammond Cooper e Charles Edward Jacob

La soluzione di Cooper-Jacob (1946) (a volte chiamata "metodo del non equilibrio modificato di Jacob") è un'approssimazione della curva di Theis. L'analisi con questo metodo implica la corrispondenza di una linea retta con i dati di abbassamento tracciati in funzione del logaritmo del tempo dall'inizio del pompaggio.

Le ipotesi sono:

- L'acquifero confinato ha estensione infinita.
- La falda acquifera è omogenea, isotropa e di spessore uniforme.
- Il pozzo è completamente penetrante.
- Il flusso al pozzo è orizzontale.
- La falda acquifera è confinata senza perdite.
- L'acqua viene rilasciata istantaneamente dall'acquifero con diminuzione della prevalenza idraulica.
- Il diametro del pozzo di pompaggio è molto piccolo in modo che lo stoccaggio nel pozzo possa essere trascurato.
- $\bullet$  I valori di u sono piccoli (cioè,  $r$  è piccolo e  $t$  è grande).

Cooper e Jacob hanno derivato una forma modificata della soluzione di Theis per il flusso transitorio in un pozzo che pompa a una velocità costante da un acquifero confinato, omogeneo, isotropo, senza perdite, di estensione infinita e spessore uniforme. L'equazione di Theis per l'abbassamento è data in notazione compatta come segue:

$$
s = h_0 - h = \frac{Q}{4\pi T} w(u) \tag{1}
$$

$$
u = \frac{r^2 S}{4T t} \tag{2}
$$

Dove:

- $s \in l$ 'abbassamento [L]
- $h_0$  è il carico piezometrico iniziale a distanza  $r[L]$
- $\bullet$  h è il carico piezometrico iniziale a distanza r a un certo tempo [L]
- $\bullet$  *t* è il tempo dall'inizio del pompaggio [T]
- $\bullet$   $\tau$  è la distanza dal pozzo [L]
- $Q$  è il pompaggio  $[L^3/T]$
- $\bullet$   $w(u)$  è la funzione pozzo
- $T \triangle$  la trasmissività  $[L^2/T]$
- S è il coefficiente di immagazzinamento  $(S_s x$  spessore)

La funzione pozzo di Theis,  $w(u)$ , può essere valutata usando la seguente espressione in serie infinita:

$$
w(u) = \int_{u}^{\infty} \frac{e^{-u}}{u} du = -0.5772 - \ln(u) + u - \frac{u^2}{2 \cdot 2!} + \frac{u^3}{3 \cdot 3!} + \frac{u^4}{4 \cdot 4!} + \cdots (3)
$$

dove  $u$  è dato in (2). Per piccoli valori di  $u$  (cioè, grandi valori di  $t$  e piccoli valori di ), Cooper e Jacob hanno scoperto che la funzione pozzo di Theis può essere approssimata usando solo i primi due termini in (3):

$$
w(u) \cong -0.5772 - \ln(u) \tag{4}
$$

Il valore critico di  $u$  richiesto per ottenere un'accuratezza ragionevole con l'approssimazione di Cooper-Jacob è  $u \le 0.01$ .

Combinando (1) e (4), si può approssimare l'abbassamento in una falda acquifera confinata con la seguente equazione lineare:

$$
s = \frac{Q}{4\pi T} \left( -0.5772 - \ln\left(\frac{r^2 S}{4T t}\right) \right) \tag{5}
$$

Con la conversione in logaritmi a base 10, l'equazione di Cooper-Jacob risulta:

$$
s = \frac{2.3Q}{4\pi T} \log \left( \frac{2.25Tt}{r^2 S} \right) \tag{6}
$$

Per applicare la soluzione di Cooper-Jacob in  $(6)$ , bisogna diagrammare  $s$  in funzione di  $log(t)$  in un grafico semilogaritmico e interpolare i dati con una retta.

La trasmissività  $T$  si determina con la seguente equazione:

$$
T = \frac{2.3Q}{4\pi\Delta h} \tag{7}
$$

dove ∆ℎ è l'abbassamento corrispondente a 1 ciclo logaritmico di tempo.

Con la stima di  $T$  ottenuta dalla (7), si può calcolare  $S$  come segue:

$$
S = \frac{2.25Tt_0}{r^2}
$$

dove  $t_0$  [T] è l'intercetta della retta interpolatrice sull'asse x, ovvero il tempo di abbassamento *s* nullo.

### CAPITOLO 2

### IL METODO AGLI ELEMENTI FINITI (FEM)

## 2.1 La discretizzazione

Ci sono tre passaggi importanti per la modellazione di un qualsiasi problema ingegneristico, come nel nostro caso il problema di flusso sotterraneo in un dominio complesso. Le fasi da seguire sono le seguenti:

- 1. Definizione del problema: idealizzare il problema di interesse in termini di un insieme di grandezze rilevanti da misurare e simulare. Nel definire questa idealizzazione ci si aspetta di ottenere un problema ben posto, ovvero che abbia una soluzione unica per un determinato insieme di parametri.
- 2. Modello matematico: rappresentare l'idealizzazione della realtà fisica mediante un modello matematico, cioè un insieme di equazioni che governano il fenomeno di interesse. Queste sono equazioni generalmente complesse, molto difficili da risolvere sia analiticamente che in modo computazionale; pertanto, è necessario introdurre ipotesi semplificative per ridurre la complessità del modello matematico.
- 3. Simulatore al computer: dopo la selezione di un opportuno modello matematico, unitamente ad opportune condizioni al contorno e iniziali, si può procedere alla sua soluzione. Qui si considerano approcci numerici per ottenere la soluzione di problemi matematici, che sono descritti da equazioni alle derivate parziali.

Il modello matematico, quindi, corrisponde a calcolare in un determinato dominio Ω l'andamento della funzione a più variabili di interesse, la quale deve soddisfare un'equazione differenziale alle derivate parziali (PDE).

Si vuole determinare, per un problema di flusso sotterraneo, l'andamento del potenziale idraulico di un acquifero confinato nota l'estrazione nel tempo. Ci si riconduce quindi alla ricerca di una funzione  $h$  soluzione, nello spazio e nel tempo, dell'equazione della diffusione in un mezzo poroso:

$$
T\left(\frac{\partial^2 h}{\partial x^2} + \frac{\partial^2 h}{\partial y^2} + \frac{\partial^2 h}{\partial z^2}\right) = S\frac{\partial h}{\partial t} + Q(x, y, z, t)
$$
 (1)

in cui  $T = T_x = T_y = T_z$  e  $S_s$  sono dei parametri specifici (trasmissività e coefficiente di immagazzinamento elastico) del sottosuolo e  $Q$  definisce l'estrazione nello spazio e nel tempo.

L'equazione (1) va risolta sul dominio Ω, cioè l'acquifero confinato in esame. La soluzione a tale problema si può ricavare in forma chiusa solo in circostanze particolari del dominio, che non accadono praticamente mai nella realtà.

Il metodo agli elementi finiti consente di calcolare una soluzione approssimata all'equazione differenziale in esame in un dominio qualsiasi, trovando una funzione discreta della quale vengono forniti i valori solamente in determinati punti, i quali sono detti nodi della griglia di calcolo.

La soluzione discreta dell'equazione differenziale viene calcolata in volumi elementari composti da gruppi di nodi adiacenti, che formano gli elementi finiti. Le soluzioni in tutti i volumi elementari in cui si suddivide il dominio imponendo opportune condizioni di congruenza sugli elementi adiacenti costituisce il risultato del modello.

Da quanto accennato appare evidente l'importanza di discretizzare adeguatamente il dominio di integrazione per ottenere una soluzione il più possibile vicina alle esigenze progettuali.

In un problema di flusso risulterà importante aumentare la quantità di nodi soprattutto dove si prevede una rapida variazione del gradiente idraulico, cioè accade di norma in prossimità dei pozzi di emungimento. In figura 5 è riportato l'esempio di mesh ad elementi finiti 2D utilizzata per la nostra applicazione. Si può notare come in corrispondenza del nodo centrale, ovvero dove è stato posizionato il pozzo per l'estrazione, la distribuzione dei nodi e degli elementi sia molto più fitta.

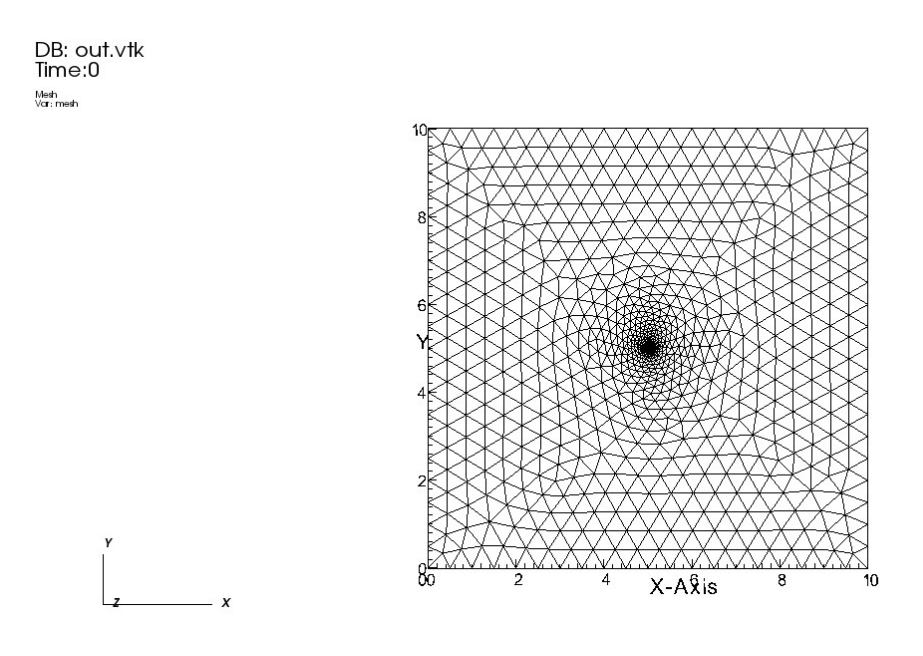

Figura 5 – Mesh 2D utilizzata per l'applicazione sviluppata in questa tesi

Ci sono diversi tipi di elementi che si possono usare per discretizzare del dominio di interesse. La scelta dell'elemento dipende principalmente dal problema e dalle caratteristiche che deve avere la soluzione. In questo caso la griglia di calcolo è formata da elementi finiti triangolari a tre nodi.

#### 2.2 La triangolazione di Delaunay

La forma degli elementi che suddividono il dominio è fondamentale per capire quanto la soluzione sia accurata. Si può dimostrare che la convergenza della soluzione approssimata a quella vera è tanto migliore quanto più la griglia di calcolo è regolare, cioè gli angoli interni di elementi adiacenti risultano prossimi fra di loro.

In figura 6 riporta un esempio di elementi triangolari adiacenti dove la mesh è regolare. Nella triangolazione di un dominio si cerca di rispettare la seguente condizione:

 $\alpha + \delta < \pi$  (2)

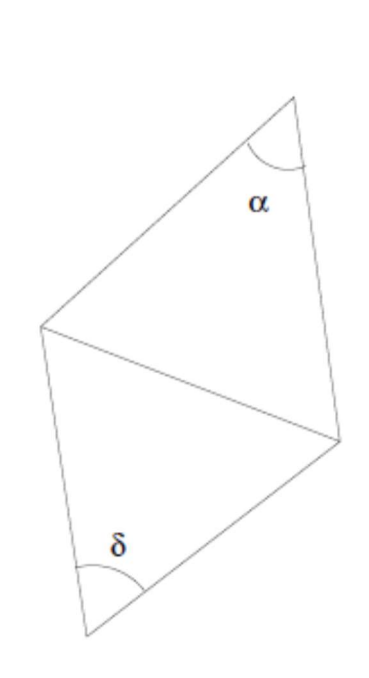

Figura 6 – Esempio di triangolazione regolare

La condizione (2) impone che la somma degli angoli opposti ad un lato in comune fra triangoli adiacenti sia minore di un angolo piatto. Da un punto di vista geometrico, considerato il cerchio circoscritto ad ogni elemento, nessun altro nodo deve cadere all'interno dell'elemento preso in esame oltre a quelli che lo formano (Figura 7).

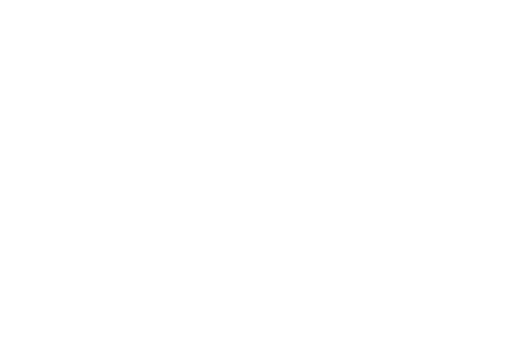

Figura 7– Interpretazione geometrica della condizione (2)

Quando per tutti gli elementi triangolari che compongo la griglia è verificata la condizione (2) si dice che il dominio è una triangolazione di Delaunay. Realizzare questo tipo di triangolazione è una condizione necessaria affinché si possa ottenere una buona convergenza alla soluzione vera.

Ottenere una triangolazione di Delaunay è una operazione complessa, quindi nel nostro caso è stato adottato uno strumento di calcolo, cioè il software MeshMaker.

# 2.3 Definizione della griglia

L'area di studio per la prova di pompaggio da eseguire sull'acquifero confinato è stata generata tramite il programma MeshMaker, che consente di creare in maniera automatica la triangolazione di Delaunay su uno specifico dominio e di esportare tutte le informazioni legate alla griglia di calcolo su file ASCII.

Nel nostro caso si è deciso di discretizzare un quadrato di dimensione 10 x 10 m. Dopo aver definito il boundary da triangolare, ovvero il perimetro esterno del dominio, si procede con la generazione della mesh. La griglia di calcolo, come mostrato precedentemente nella Figura 5, avrà una concentrazione più elevata nella zona di particolare interesse per la soluzione.

La griglia è stata in seguito esportata in un file "mesh-1pozzo.exp", contenente il numero di nodi (813) e il numero di elementi (1544). Di seguito, sono elencati gli elementi tramite la sequenza di nodi da cui sono composti e infine i nodi attraverso le coordinate x e y. È stato generato inoltre un file "bnd-1pozzo.exp" che definisce i nodi (80) su cui vanno applicate le condizioni al contorno.

Le coordinate x e y dei nodi contenute nel file "mesh-1pozzo.exp", successivamente, sono state importate su MatLab per poter generare, attraverso uno script, un file "mesh-1pozzo.vtk".

Quest'ultimo tipo di file è stato creato in modo tale da poter visualizzare la griglia di calcolo sul software VisIt, cioè un Open Source, interattivo e scalabile, di visualizzazione, animazione e strumento di analisi sviluppato e mantenuto da Lawrence Livermore Nat. Lab. VisIt contiene un ricco set di funzionalità di visualizzazione che permette agli utenti di visualizzare un'ampia varietà di dati inclusi i campi scalari e vettoriali definiti su una struttura bi e tridimensionale (2D e 3D), mesh adattive e non strutturate.

Il file ".vtk" è strutturato in cinque parti base:

- 1. La prima parte è la versione del file. Questa parte contiene la singola riga: # vtk DataFile Version x.x. Questa riga deve essere esattamente così ad eccezione del numero di versione x.x, che varierà con diverse versioni di VTK (la versione corrente è la 3.0).
- 2. La seconda parte è l'intestazione. L'intestazione è costituita da una riga di caratteri terminata dal carattere di fine riga \n. L'intestazione è di 256 caratteri

massimo e può essere utilizzata per descrivere i dati e includere qualsiasi altra informazione.

- 3. La parte successiva è il formato del file. Il formato del file descrive il tipo di file, ASCII o binario. Su questa linea deve apparire la singola parola ASCII o BINARY.
- 4. La quarta parte è la struttura del set di dati, cioè la parte relativa alla geometria che descrive la geometria e la topologia del set di dati. Si inizia con una riga contenente la parola chiave DATASET seguita da una parola chiave che descrive il tipo di dataset. Quindi, a seconda del tipo di set di dati, sono possibili altre combinazioni di parole chiave/dati.
- 5. La parte finale descrive le caratteristiche del set di dati. Si inizia con le parole chiave POINT\_DATA o CELL\_DATA, seguite da un numero intero che specifica rispettivamente il numero di punti o di celle. (Non importa se POINT\_DATA o CELL\_DATA vengono prima). Altre combinazioni di parole chiave/dati definiscono quindi l'effettiva caratteristica del set di dati (cioè scalari, vettori, tensori, ecc.).

Una visione di insieme del file è mostrato in figura 8:

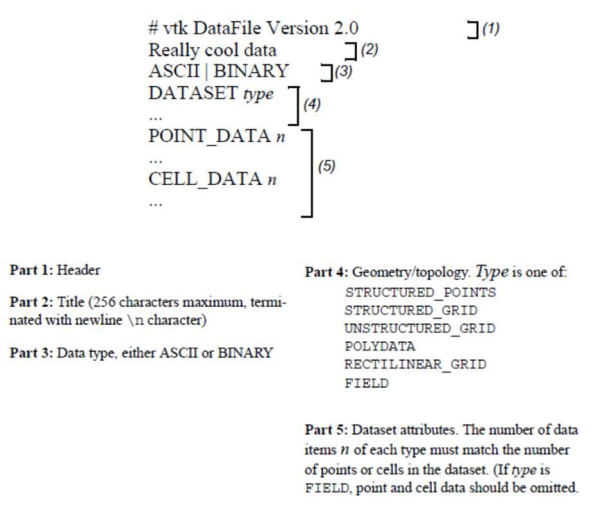

Figura 8 – Una visione della struttura di un file ".vtk"

# 2.4 Generazione del modello 3D

Successivamente si è passati da una griglia 2D a una 3D tramite l'utilizzo di un tool chiamato "Gen3d" sviluppato da DICEA.

Tutte le caratteristiche del dominio tridimensionale sono state descritte nei file di input che permettono all'eseguibile di generare il file con la griglia:

- Lo spessore dell'acquifero, ovvero 10 m ("10m.xyz")
- Le coordinate al top dell'acquifero, cioè la coordinata z sempre uguale a 0 per ogni nodo ("dem.xyz").
- Le condizioni al contorno di Dirichlet (o Neumann), ovvero gli 80 nodi che formano il boundary a carico imposto (o flusso nullo) del dominio bidimensionale ("dir.dat").
- La lista delle coordinate di ogni singolo nodo e dei nodi che formano ogni singolo elemento triangolare ("mesh2D.dat").
- Il numero di layer (4) con cui dividere il dominio 3D, quindi ogni 2.5 m c'è uno strato ("thick.dat").
- I materiali che compongono ogni layer, in questo caso il materiale è unico, e da quante zone è formato il dominio, che qui è solo una ("zone.dat").

I file di output più importanti che sono stati generati sono:

- Il file "coord.ris" che esplicita il numero dei nodi della griglia 3D e le coordinate x, y, z di ogni singolo nodo.
- Il file "dir.ris" che restituisce il numero di nodi (1133) e l'elenco di questi che rispettano le condizioni di Dirichlet nel modello 3D.
- Il file "topol.ris" che descrive il numero di elementi finiti (18528) che formano la mesh e quali nodi formano ogni singolo elemento.
- Il file "out.vtk" che permette di visualizzare il modello 3D su VisIt.

In particolare, si passa da elementi triangolari a elementi tetraedrici (Figura 9).

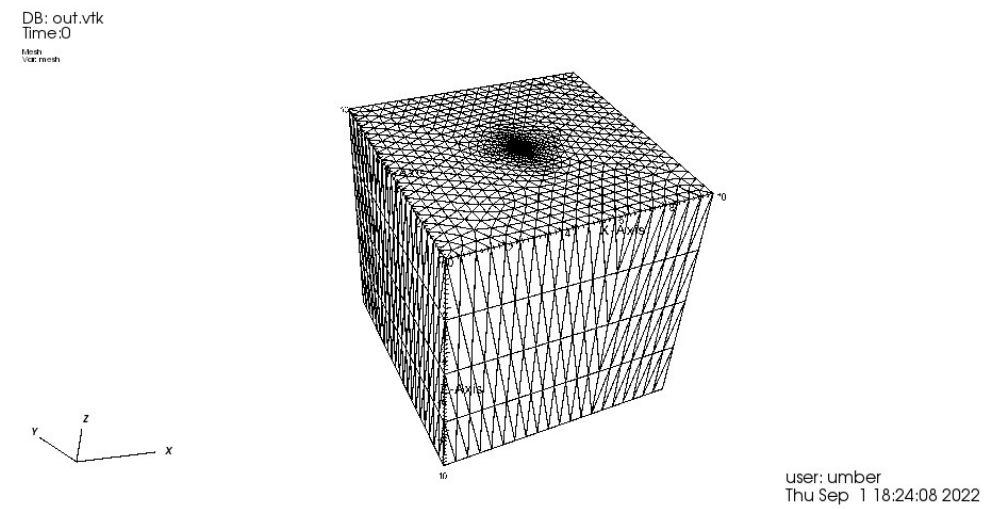

Figura 9 – Mesh 3D del modello  $1(10 \times 10 \times 10 \text{ m})$  visualizzata in VisIt

Lo stesso procedimento con l'eseguibile "Gen3D" viene ripetuto per generare gli altri due modelli per la simulazione. Essi sono sempre a spessore costante, ma le loro coordinate x e y sono, rispettivamente, dieci e cento volte più grandi rispetto a quelle del modello 1.

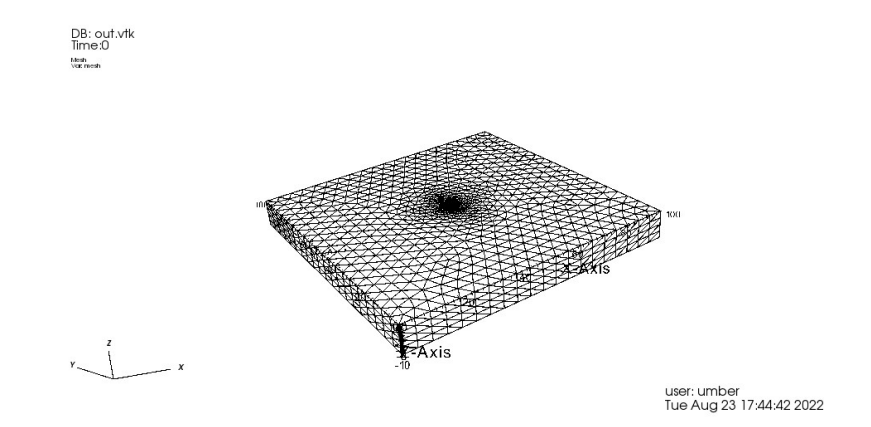

Figura 10 – Mesh 3D del modello 2 (100 x 100 x 10 m) visualizzata in VisIt

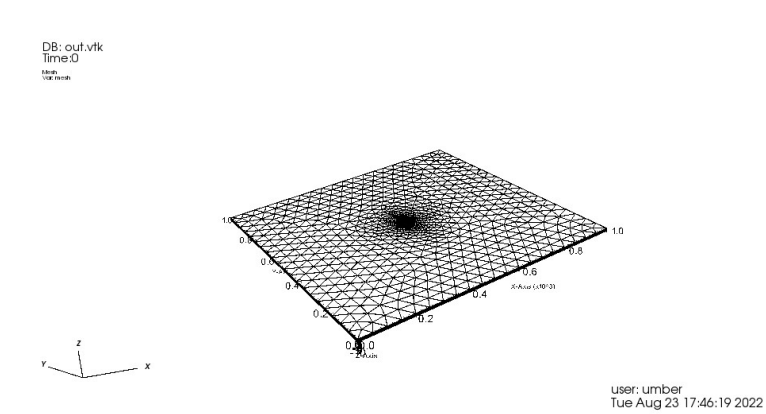

Figura 11 – Mesh 3D del modello 3 (1000 x 1000 x 10 m) visualizzata in VisIt

#### CAPITOLO 3

### CONFRONTO TRA MODELLO ANALITICO E **NUMERICO**

#### 3.1 Introduzione

Le simulazioni numeriche sono state condotte per mezzo del simulatore di flusso 3D in condizioni di saturazione totale SAT3D, sviluppato dal DICEA (Dipartimento di Ingegneria Civile Edile e Ambientale) dell'Università di Padova.

Un progetto di "SAT3D" richiede quattro tipologie di file:

- La cartella "input", la quale contiene tutti i file di input che permettono il successo della simulazione. I file di input descrivono tutte le informazioni del modello, quindi i parametri ("tesi.parm"), le info sulla griglia ("tesi.grid"), le condizioni al contorno di Dirichlet ("tesi.dir"), le condizioni al contorno di Neumann ("tesi.neum"), le proprietà dei materiali ("tesi.mat"), le condizioni iniziali ("tesi.ic"), le condizioni al contorno di Cauchy ("tesi.cauchy"), la tabella costitutiva ("tesi.zecbsz") e il modello del pozzo ("tesi.well").
- La cartella "ris", la quale contiene tutti i file di output che descrivono i risultati della simulazione; di particolare interesse è "tesi.risul", che in particolare indica la "potential head", cioè la pressione in ogni singolo istante nel nodo considerato per la valutazione dell'andamento.
- All'interno di "ris" è presente un'altra cartella chiamata "out\_vtk" che contiene tutti i file ".vtk" di output da visualizzare in VisIt.
- Il file "flow3d\_win.exe" che è l'eseguibile del simulatore di flusso sotterraneo.
- Il file "sat3dw.fnames" che è la lista con i nomi dei file di input e di output.

#### 3.2 La simulazione dei modelli

I parametri che definiscono i modelli sono riferiti agli acquiferi dell'area padana, più precisamente nella zona del delta del Po in Emilia-Romagna (Teatini P., M. Ferronato, G. Gambolati, and M. Gonella (2006), Groundwater pumping and land subsidence in the Emilia-Romagna coastland, Italy: modeling the past occurrence and the future trend, in "Water Resour. Res.", 42, 42, W01406, doi:10.1029/2005WR004242.). Si è scelto di utilizzare i seguenti valori:

- Permeabilità (o conducibilità idraulica)  $K_x = K_y = K_z = K = 2 \cdot 10^{-6} \frac{m}{s}$
- Coefficiente di immagazzinamento elastico  $S_s = 1 \cdot 10^{-5} m^{-1}$
- Porosità  $n = 0.3$

L'acquifero ha uno spessore costante  $b = 10$  m, inoltre la portata che viene emunta dall'asse baricentrico del dominio e la durata del pompaggio sono rispettivamente  $\theta =$  $= 0.0004 \frac{m^3}{s}$  e  $t = 1000 s$ .

Ciascuno dei tre modelli è stato fatto girare estraendo l'acqua solamente dal nodo di mezzo in relazione allo spessore, ovvero quello di coordinate (5, 5, -5), e poi suddividendo l'estrazione della portata  $\theta$  nei cinque nodi centrali. Un ottavo di portata sarà estratto dai nodi al top e al bottom dell'acquifero, mentre un quarto sarà estratto dagli altri tre nodi interni, in modo tale che la somma di queste cinque portate corrisponda al valore prefissato.

In figura 12.a è rappresentata la variazione di pressione lungo una sezione verticale nella mezzeria del modello 1.

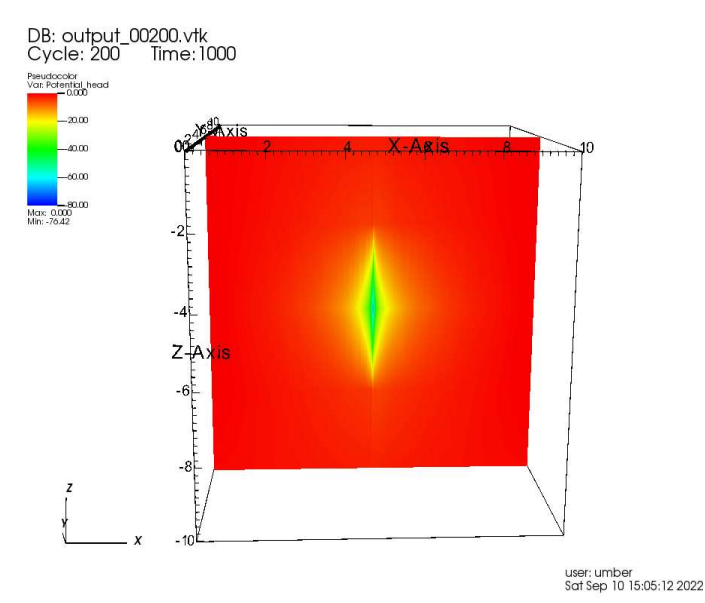

Figura 12.a – Pressione all'istante finale lungo una sezione verticale in corrispondenza del nodo centrale (modello 1)

La variazione di pressione nel tempo in corrispondenza dell'emungimento è riportata in figura 12.b.

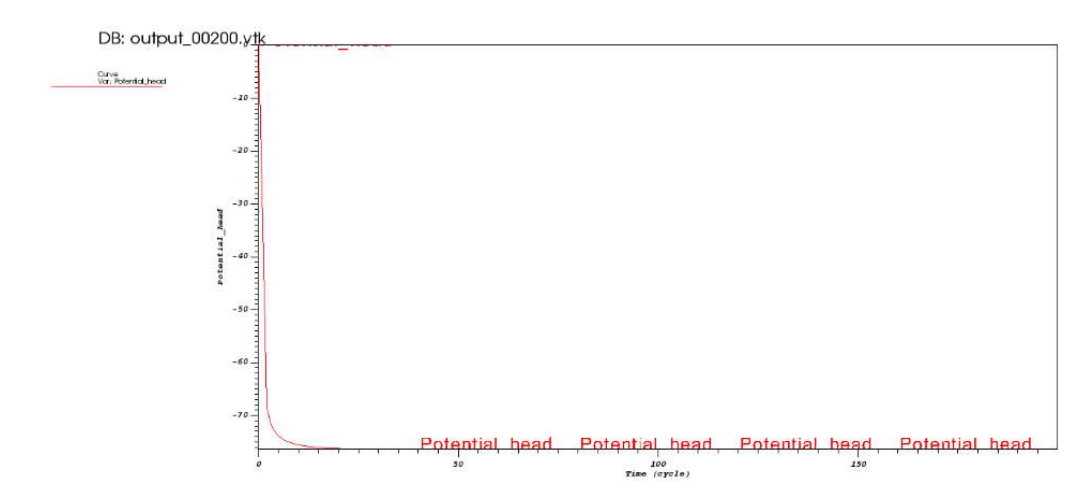

Figura 12.b – Andamento temporale della pressione nel nodo centrale a causa dell'estrazione dal solo nodo centrale (modello 1)

#### Risultati analoghi per il prelievo distribuito sono riportati nelle figure 13.a e 13.b.

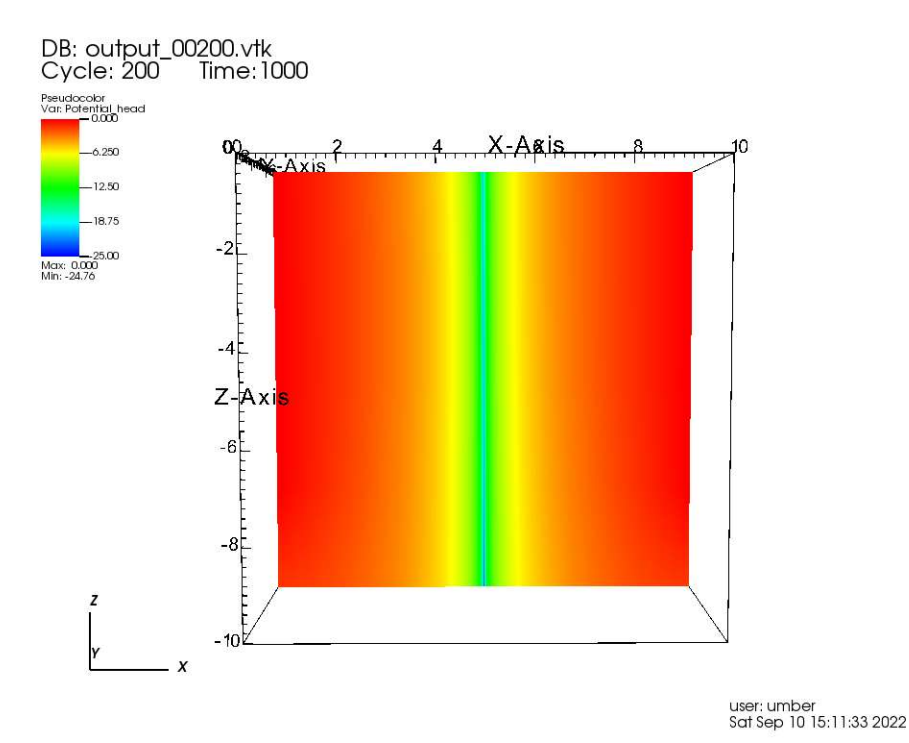

Figura 13.a – Pressione all'istante finale lungo una sezione passante per i nodi centrali (modello 1)

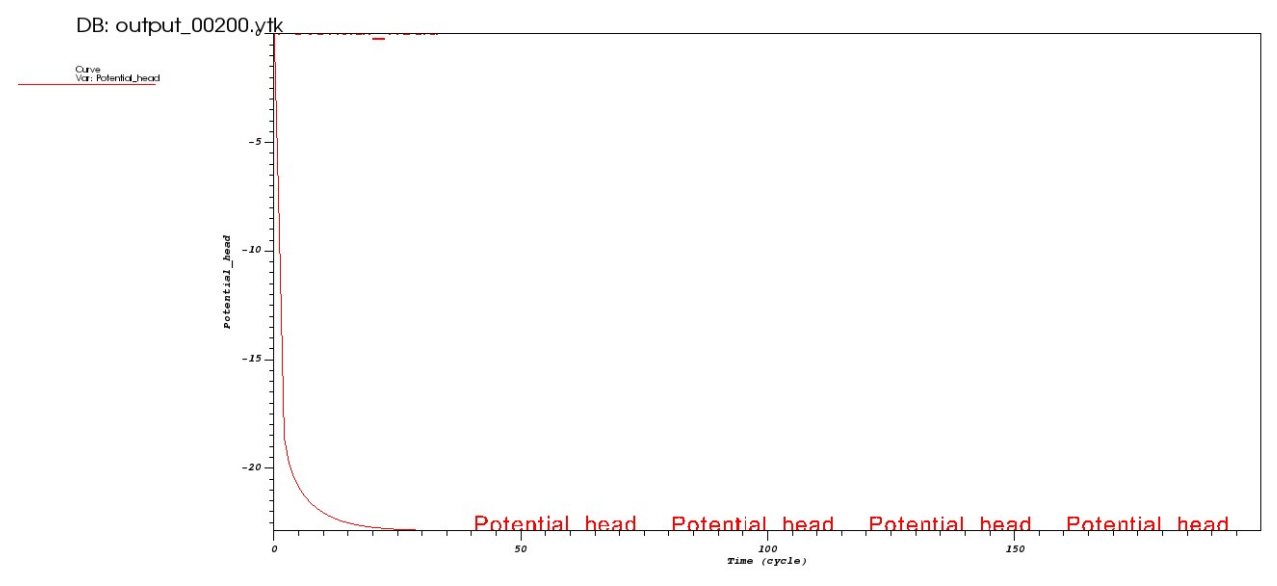

Figura 13.b – Andamento temporale della pressione nel nodo centrale causata da un'estrazione dai 5 nodi allineati verticalmente e passanti per l'asse del modello (modello 1)

Si nota come da un certo istante il modello raggiunge il regime di moto stazionario, cioè la pressione e il campo di moto non variano nel tempo e nello spazio.

Allo stesso modo si procede per i modelli 2 e 3, solo che in questi casi ci vorrà più tempo per raggiungere il regime stazionario dato che i modelli sono, rispettivamente, 10 e 100 volte più grandi.

#### Graficamente i risultati sono riportati in Figura 14, 15, 16 e 17:

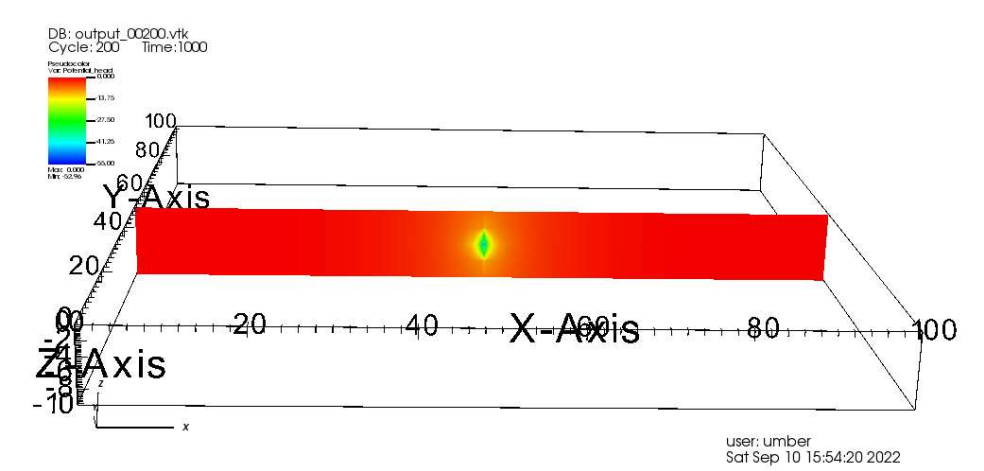

Figura 14.a – Pressione all'istante finale lungo una sezione passante per i nodi centrali (modello 2)

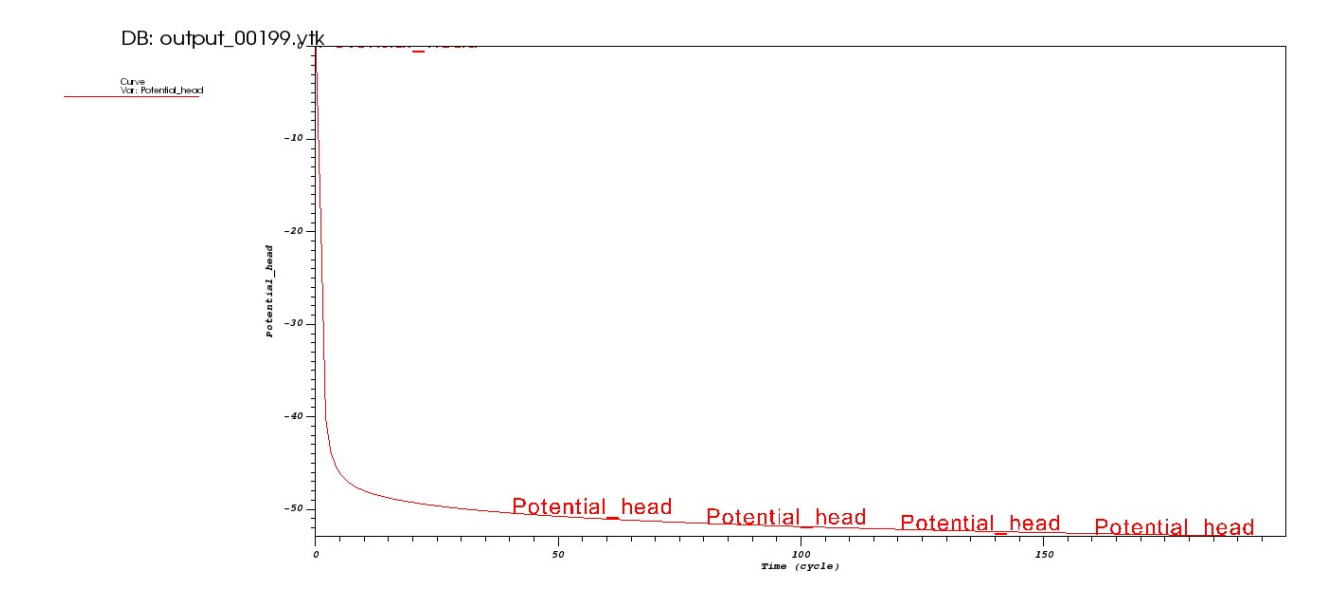

Figura 14.b – Andamento temporale della pressione nel nodo centrale a causa dell'estrazione dal solo nodo centrale (modello 2)

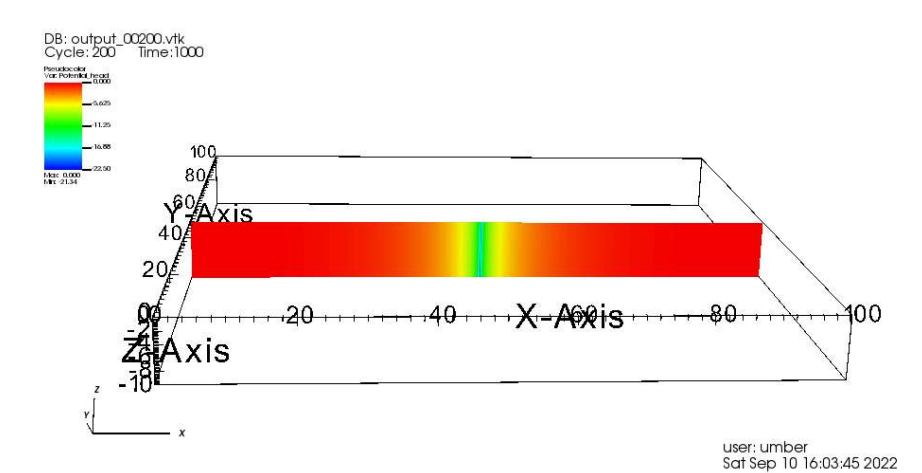

Figura 15.a – Pressione all'istante finale lungo una sezione passante per i nodi centrali (modello 2)

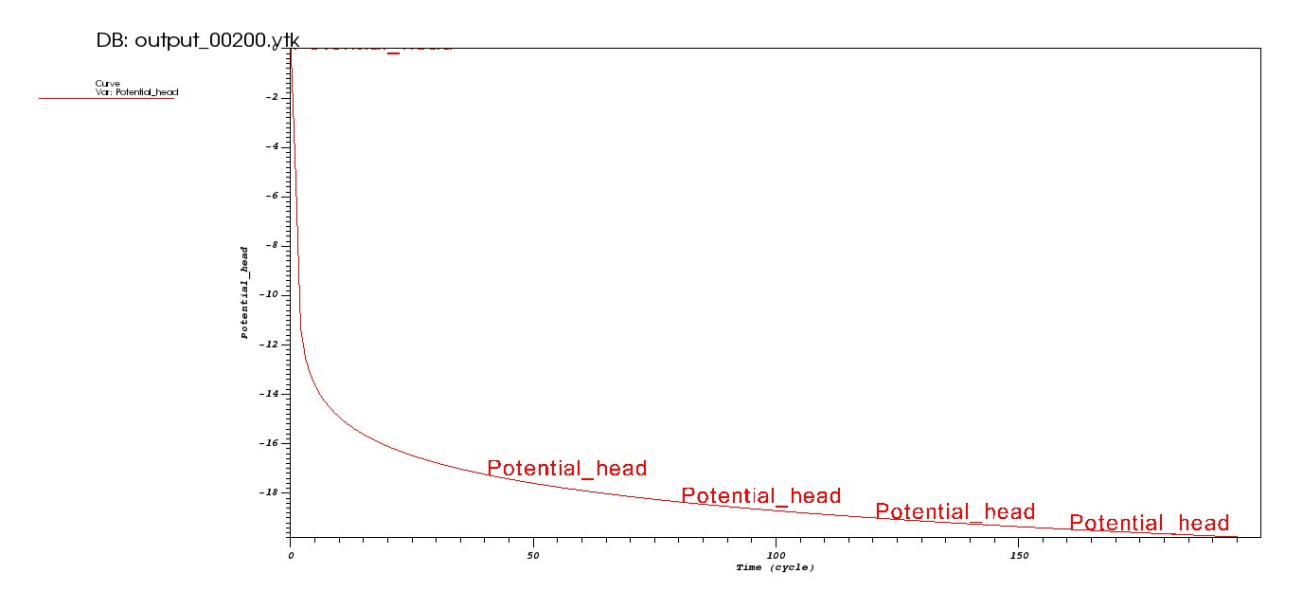

Figura 15.b – Andamento temporale della pressione nel nodo centrale causata da un'estrazione dai 5 nodi allineati verticalmente e passanti per l'asse del modello (modello 2)

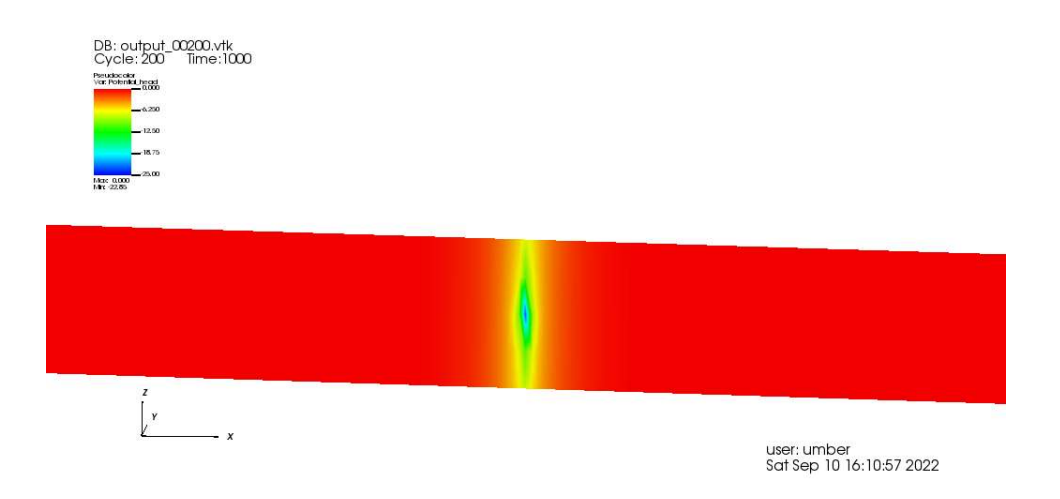

Figura 16.a – Pressione all'istante finale in corrispondenza del solo nodo centrale (modello 3)

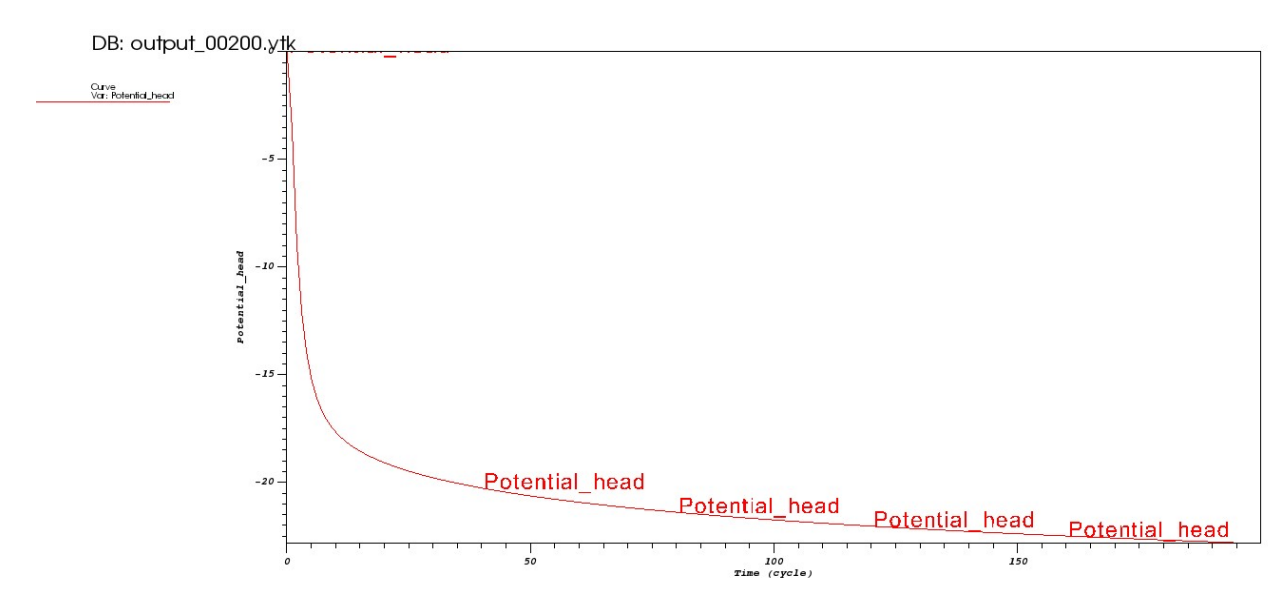

Figura 16.b – Andamento temporale della pressione nel nodo centrale a causa dell'estrazione dal solo nodo centrale (modello 3)

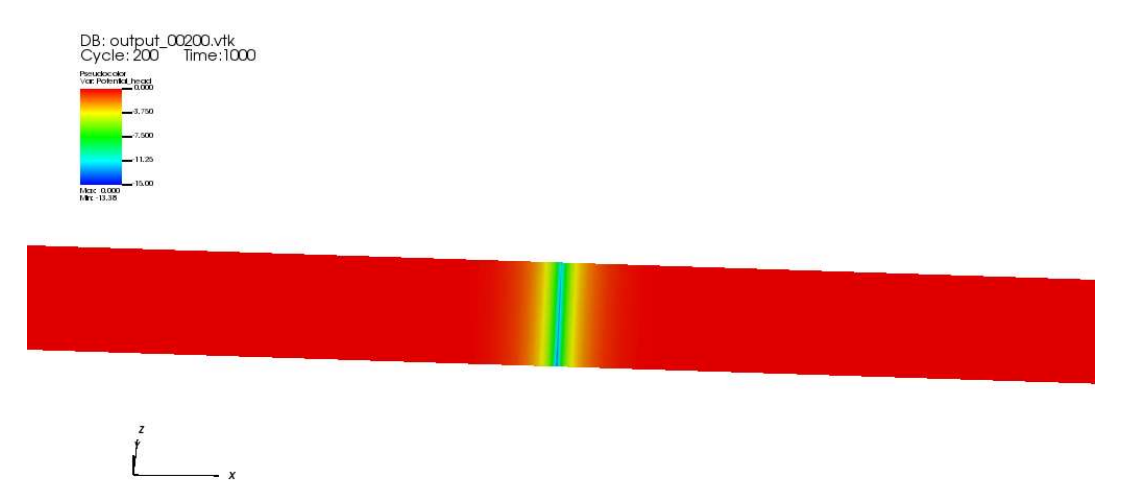

user: umber<br>Sat Sep 10 16:21:12 2022

Figura 17.a – Pressione all'istante finale lungo una sezione passante per i nodi centrali (modello 3)

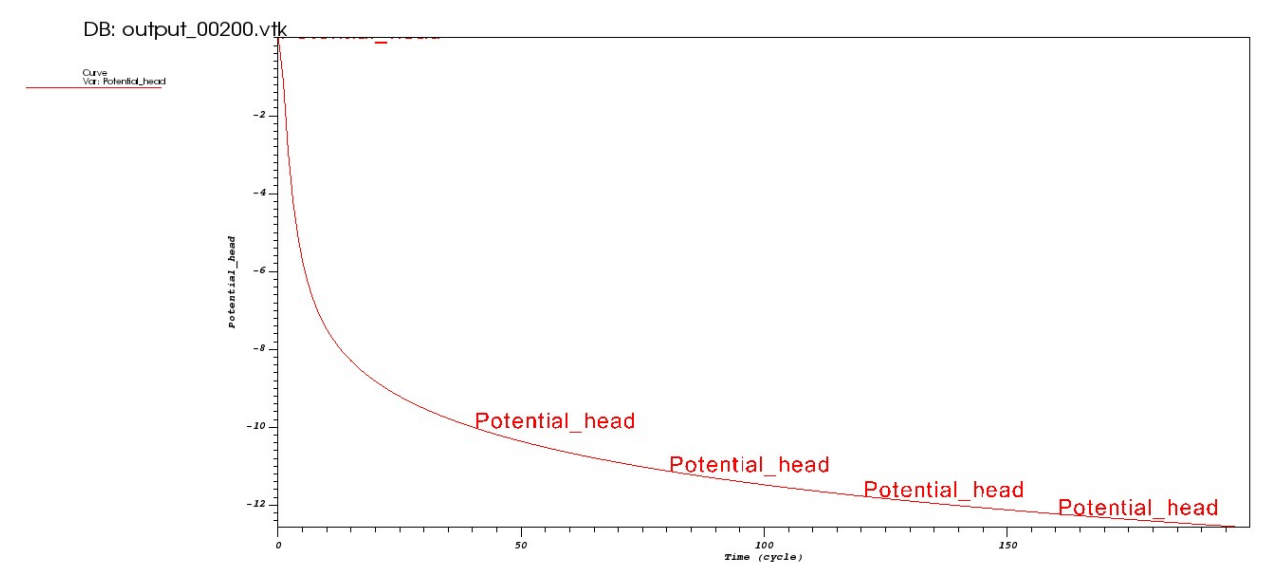

Figura 17.b – Andamento temporale della pressione nel nodo centrale causata da un'estrazione dai 5 nodi allineati verticalmente e passanti per l'asse del modello (modello 3)

# 3.3 Confronto tra soluzione analitica e numerica

Per poter avere un confronto più chiaro tra modelli FEM e l'approssimazione di Cooper-Jacob, l'unico parametro che si è deciso di far variare è  $r$ , ovvero la distanza tra il pozzo utilizzato per l'estrazione di portata e il piezometro usato per controllare l'abbassamento della superficie piezometrica della falda acquifera.

Si utilizzano i seguenti parametri:

- Trasmissività  $T_x = T_y = T_z = T = K \cdot b = 2 \cdot 10^{-6} \cdot 10 = 2 \cdot 10^{-5} \frac{m^2}{s}$
- Coefficiente di immagazzinamento  $S = S_S \cdot b = 1 \cdot 10^{-5} \cdot 10 = 1 \cdot 10^{-4}$

Le distanze considerate per il confronto sono  $r_1 = 0.1$  m,  $r_2 = 0.25$  m,  $r_3 = 0.5$  m.

Nel primo caso ( $r_1 = 0.1$  *m*) inizialmente si calcola il coefficiente u:

$$
u_1 = \frac{r_1^2 S}{4Tt} = \frac{0.1^2 \cdot 1 \cdot 10^{-4}}{4 \cdot 2 \cdot 10^{-5} \cdot 1000} = 1.25 \cdot 10^{-5}
$$

Esso è minore di 0.01 per cui è possibile applicare il metodo di Cooper-Jacob.

L'abbassamento all'istante finale del pompaggio sarà:

$$
s_1 = \frac{2.3Q}{4\pi T} \log \left( \frac{2.25Tt}{r_1^2 S} \right) = \frac{2.3 \cdot 0.0004}{4 \cdot \pi \cdot 2 \cdot 10^{-5}} \cdot \log \left( \frac{2.25 \cdot 2 \cdot 10^{-5} \cdot 1000}{0.1^2 \cdot 1 \cdot 10^{-4}} \right) \approx 17.03 \text{ m}
$$

Il tempo all'intercetta di abbassamento nullo  $(s = 0 \, m)$  è:

$$
t_0 = \frac{r^2 S}{2.25T} = \frac{0.1^2 \cdot 1 \cdot 10^{-4}}{2.25 \cdot 2 \cdot 10^{-5}} = 0.022 s
$$

Analogamente per gli altri valori di  $r$  si ottiene:

- $r_2 = 0.25 \, m$   $u_2 = 7.81 \cdot 10^{-5} < 0.01$   $t_0 = 0.139 \, s$
- $r_3 = 0.5$   $m$   $u_3 = 3.125 \cdot 10^{-4} < 0.01$   $t_0 = 0.556$  s

Confrontando gli abbassamenti dei tre casi calcolati ogni 5 secondi fino ad arrivare all'istante finale, si ottiene il grafico di Figura 18.

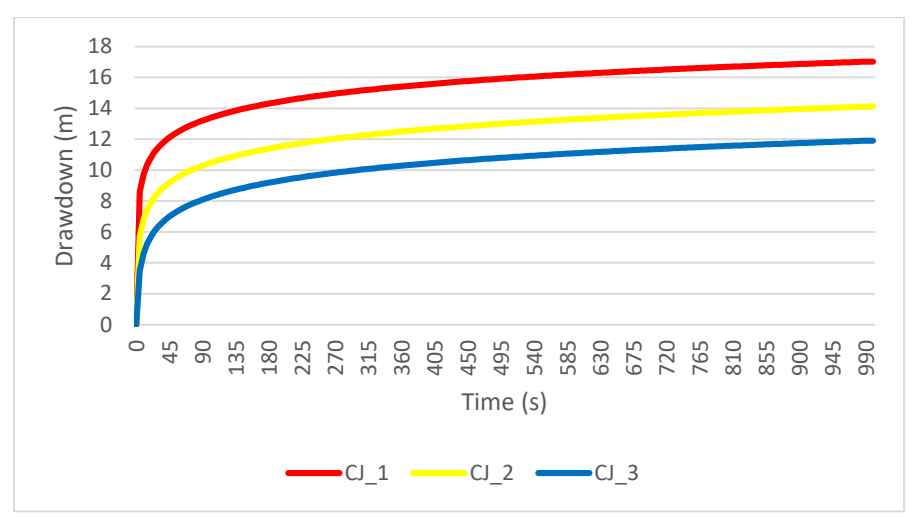

Figura 18 – Abbassamento della pressione dell'acquifero calcolato con CJ per le distanze considerate

Riportando sempre su Excel i dati della pressione dei modelli FEM per ogni distanza pozzo-piezometro, si ottengono dei grafici come quelli in figura 19.a, 19.b e 19.c.

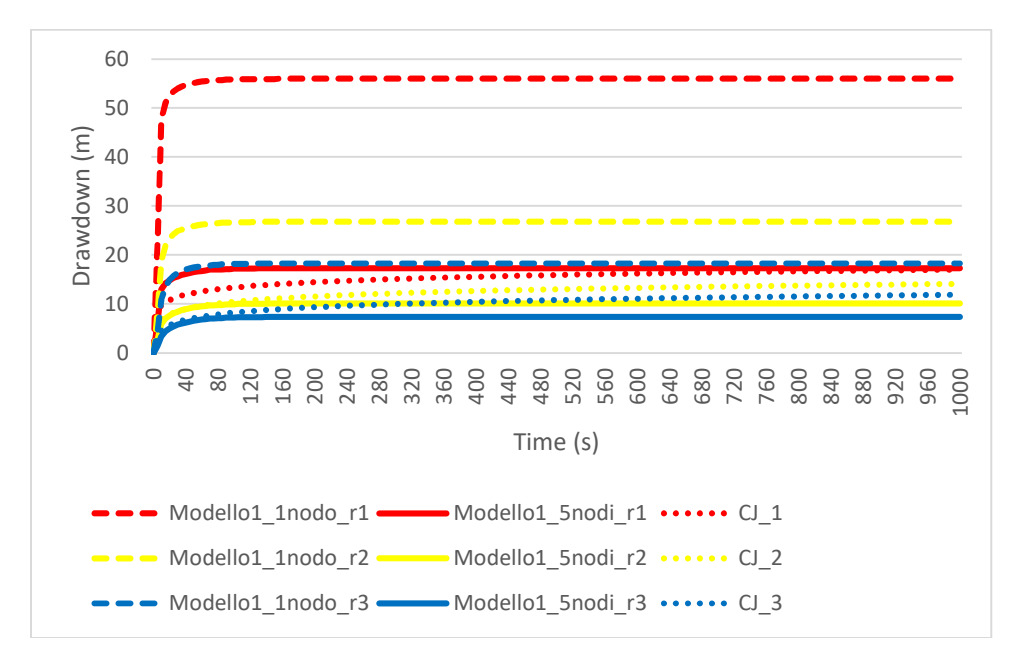

Figura 19.a – Confronto tra i risultati ottenuti con il modello numerico e quello analitico per il modello 1

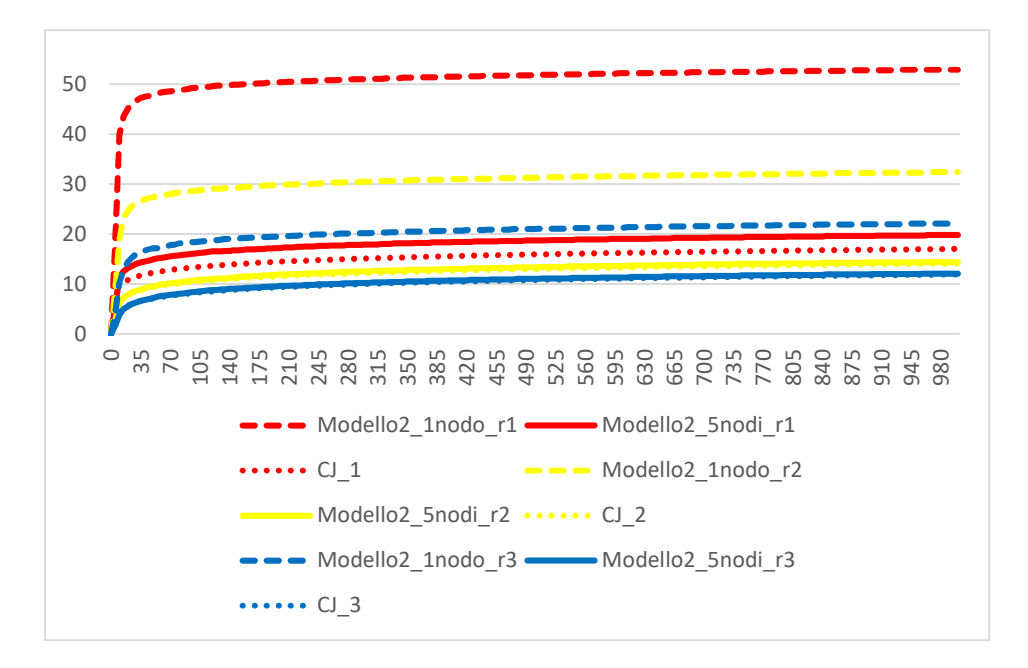

Figura 19.b – Confronto tra i risultati ottenuti con il modello numerico e quello analitico per il modello 2

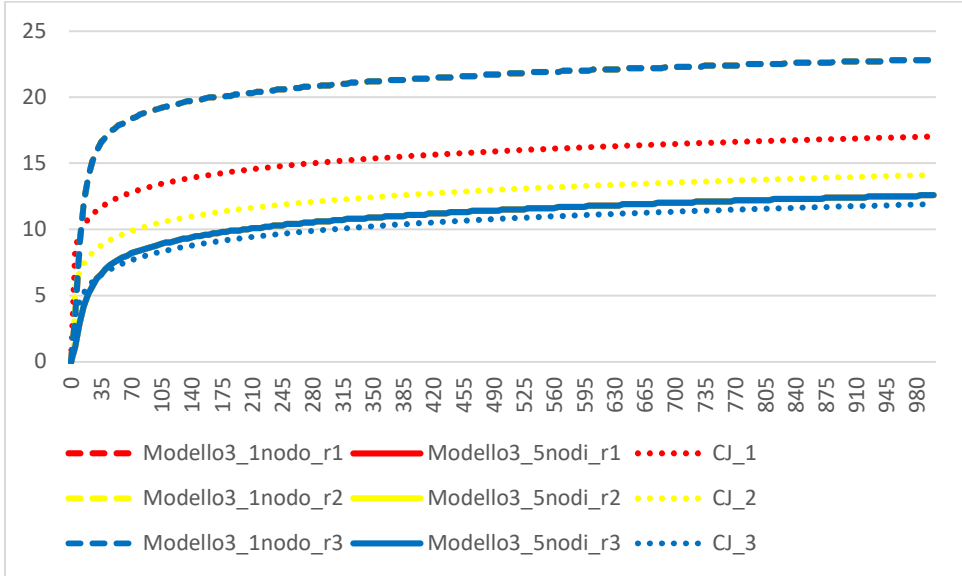

Figura 19.c – Confronto tra i risultati ottenuti con il modello numerico e quello analitico per il modello 3

Si evince immediatamente che più il modello FEM aumenta la sua grandezza, e quindi arrivando al modello 3, più esso si avvicina alla soluzione di Cooper-Jacob, la quale ha tra le ipotesi principali che l'acquifero confinato abbia estensione areale infinita.

Si vede una quasi coincidenza tra i grafici delle soluzioni di Cooper-Jacob per ogni e quelli del modello 3 con estrazione di portata suddivisa per ogni nodo in mezzeria.

Se si scegliesse un  $r$  in modo tale che il coefficiente  $u$  fosse maggiore di 0.01, allora il confronto non sarebbe possibile dato che non si potrebbe applicare il metodo di Cooper-Jacob.

### CAPITOLO 4

# **CONCLUSIONE**

# 4.1 Commento dei risultati

In tutti i modelli quando l'estrazione avviene nel solo nodo centrale, gli andamenti temporali della pressione sono molto distanti rispetto a quelli graficati dopo l'estrazione dai 5 nodi allineati verticalmente e passanti per l'asse del modello; di conseguenza sono distanti anche dalla soluzione di Cooper-Jacob. Gli andamenti temporali dell'estrazione dai 5 nodi sono quelli che risultano, alla fine, più simili a quelli dei modelli numerici, in particolare più il FEM aumenta la sua estensione e più c'è una coincidenza tra i grafici dei risultati.

# BIBLIOFRAFIA E SITOGRAFIA

- https://elearning.unipd.it/dicea/pluginfile.php/117630/mod\_resource/content/1/ 01-aquifers.pdf
- http://www.aqtesolv.com/pumping-tests/pump-tests.htm
- http://www.aqtesolv.com/theis.htm
- http://www.aqtesolv.com/cooper-jacob.htm#Cooper Jacob Example
- G. Gambolati, Parte III Discretizzazione di un dominio piano: il software MeshMaker, (2006).
- https://vtk.org/wp-content/uploads/2015/04/file-formats.pdf
- Teatini P., M. Ferronato, G. Gambolati, and M. Gonella (2006), Groundwater pumping and land subsidence in the Emilia-Romagna coastland, Italy: modeling the past occurrence and the future trend, in "Water Resour. Res.", 42, W01406, doi:10.1029/2005WR004242.